# РУКОВОДСТВО ПО ЭКСПЛУАТАЦИИ

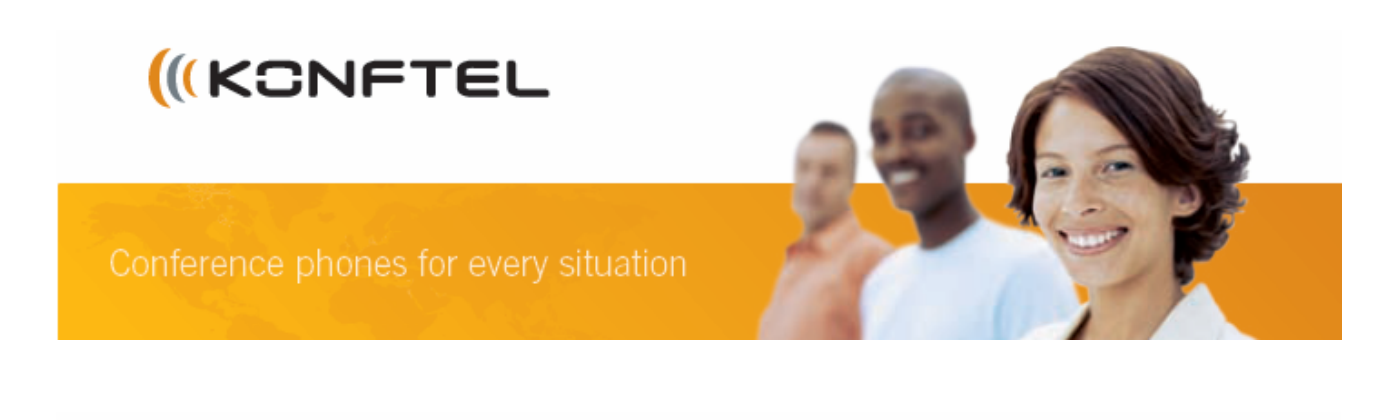

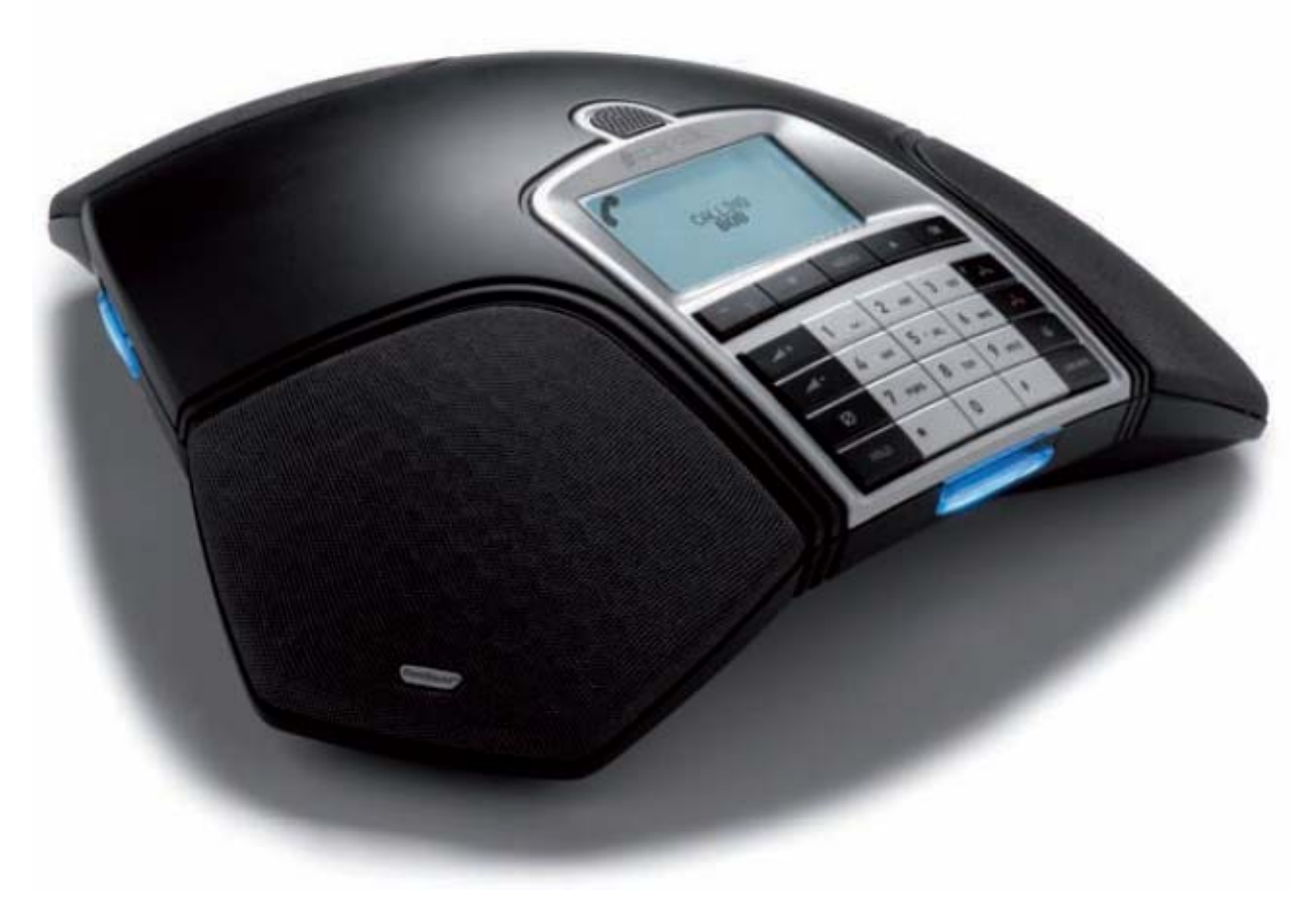

**Телефонный аппарат для конференц-связи Konftel 300**

Компания «ИМАГ» Энергетический проезд, д.3, стр. 2, гор. Москва, 111116. http://www.emag.ru, e-mail: info@emag.ru

# **Описание Konftel 300**

**Konftel 300** – телефонный аппарат для конференц-связи, который может быть подключен к аналоговой линии, телефонам стандарта GSM/DECT или ПК. Описание с детальной инструкцией по подключению и некоторые особенности аппарата можно найти на сайте www.konftel.com/300

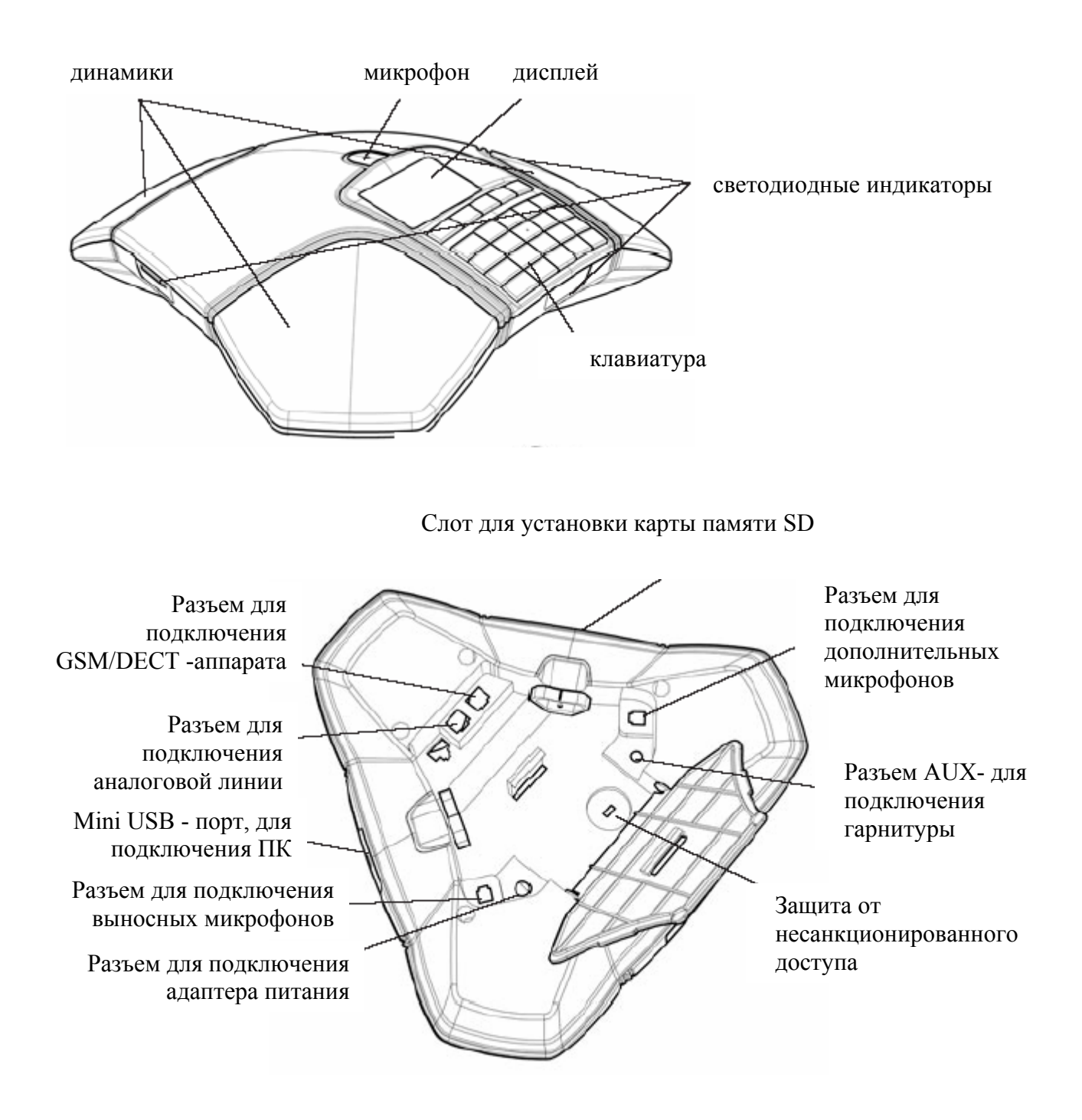

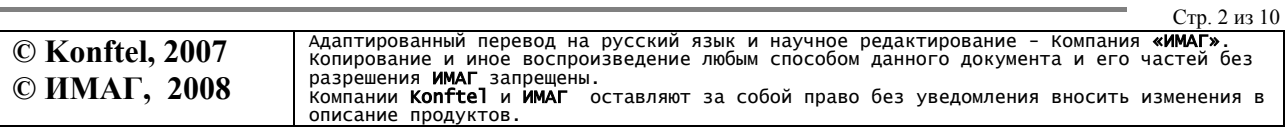

.

Компания «ИМАГ» Энергетический проезд, д.3, стр. 2, гор. Москва, 111116. http://www.emag.ru, e-mail: info@emag.ru

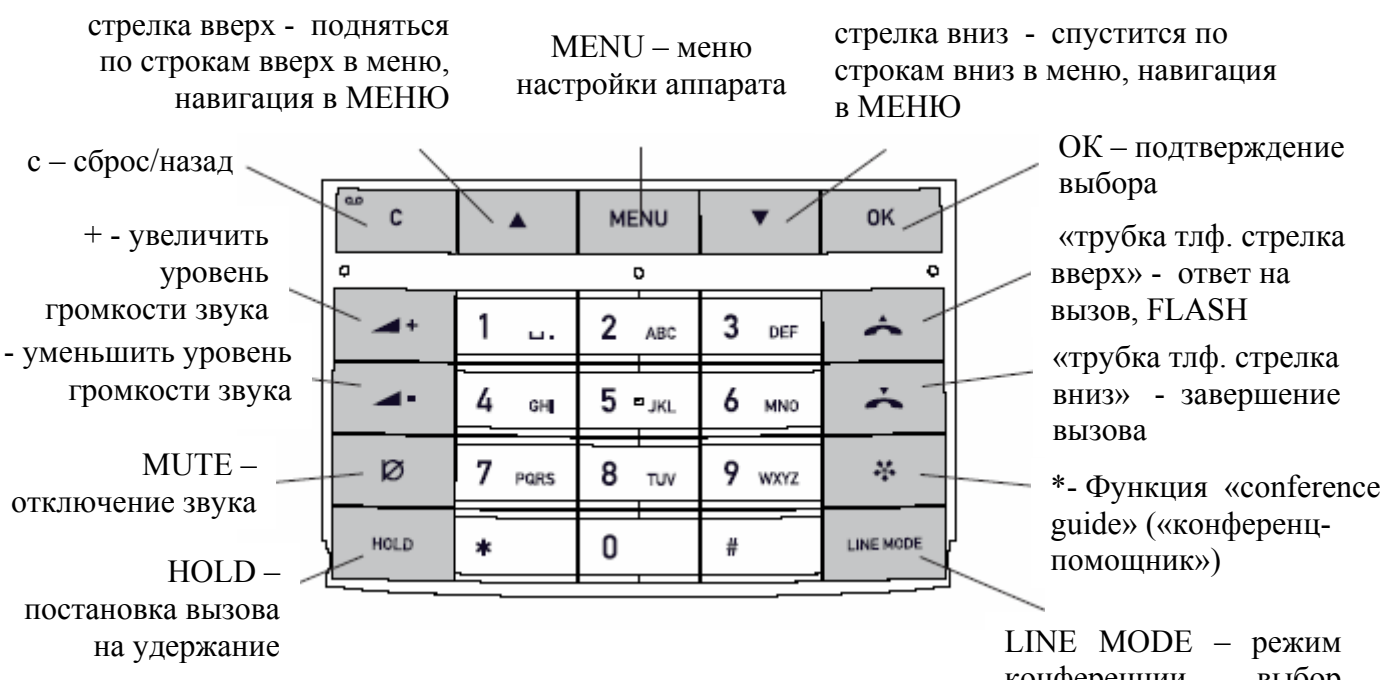

конференции, выбор активных линий

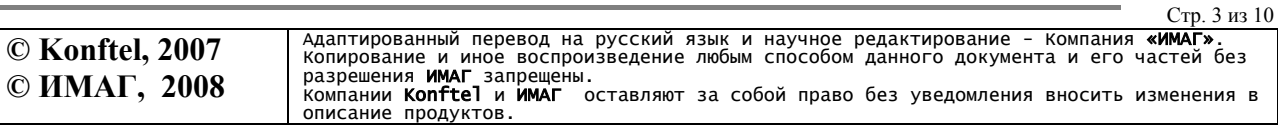

Компания «ИМАГ» Энергетический проезд, д.3, стр. 2, гор. Москва, 111116. http://www.emag.ru, e-mail: info@emag.ru

# **Подключение и настройка**

#### **Подключение и установка телефонного аппарата**

- 1. Подключите Konftel 300, используя адаптер питания, к сети как показано на рисунке (рис. 4).
- 2. Подключите к аналоговой линии, беспроводному GSM/DECT аппарату или ПК, как показано на рисунке (рис. 4).
- 3. Установите конференц-телефон в центре стола.

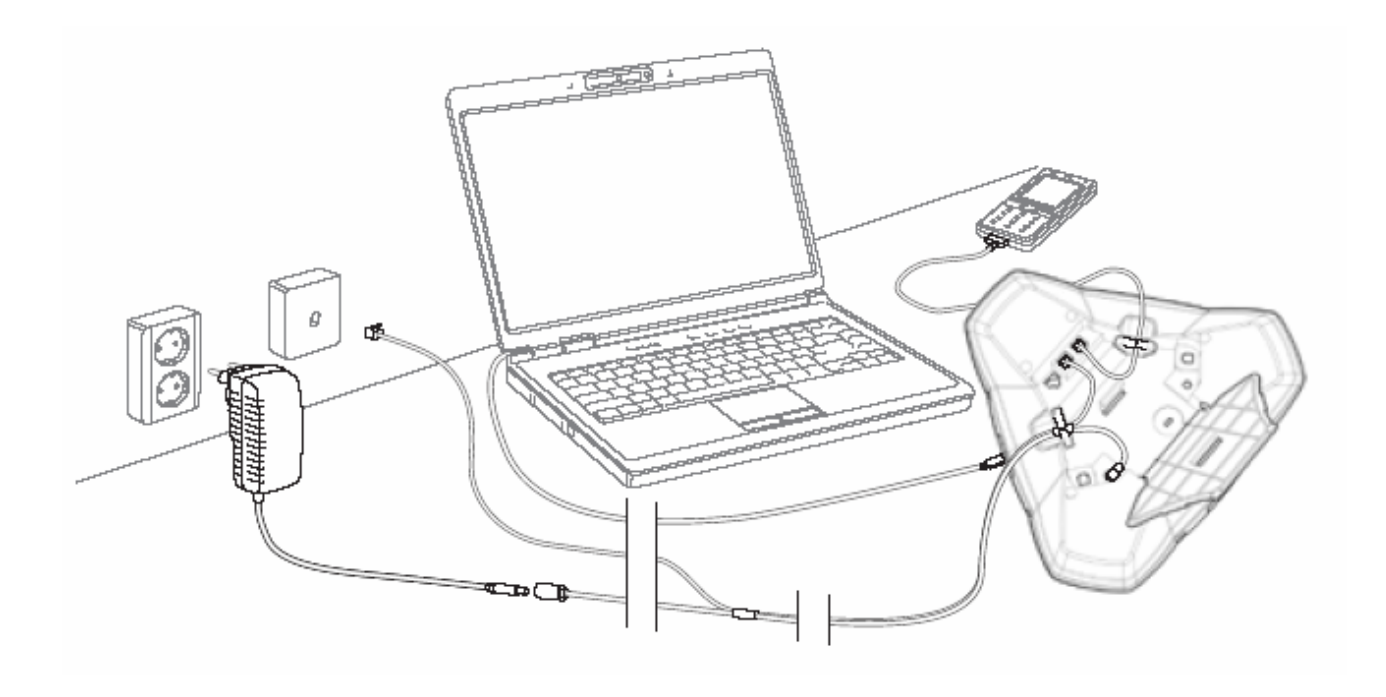

#### **Клавиша выбора варианта подключения**

Подключение к аналоговой линии – установленный по умолчанию вариант подключения. Так же возможно переключение между активными линиями и комбинирование режимов подключения между собой. Для уточнения деталей подключения необходимо обратиться к руководству по эксплуатации.

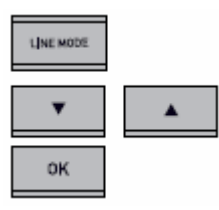

**LINE MODE** - нажмите кнопку «LINE MODE»

Стрелка вниз- стрелка вверх - используя кнопки управления, выберите вариант подключения и нажмите **ОК**.

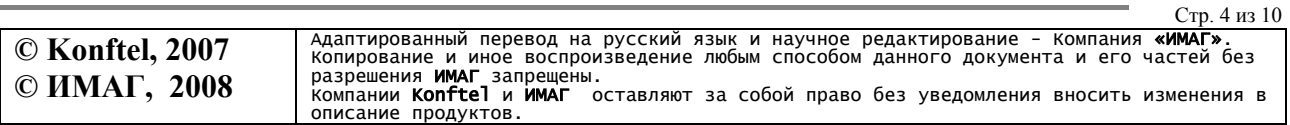

Компания «ИМАГ» Энергетический проезд, д.3, стр. 2, гор. Москва, 111116. http://www.emag.ru, e-mail: info@emag.ru

#### **Подключение к ПК**

Konftel 300 может использоваться в качестве громкоговорителя и микрофона для вашего ПК, Если аппарат не используется в телефонных переговорах **(example stand by**), то через громкоговорители Konftel 300 можно проигрывать музыкальные и аудио файлы.

Подключив Konftel 300 к персональному компьютеру можно получить высококачественную конференц-систему, которая может использоваться совместно с программами Интернеттелефонии, например, Skype, позволяющей общаться с другими Skype-клиентами через Интернет. При помощи клавиши LINE MODE можно выбрать дополнительные каналы связи и подключить абонентов по аналоговой телефонной линии или мобильных абонентов, объединив, таким образом, несколько источников (Интернет, аналоговая линия или мобильный телефон) в одну конференцию.

Для совершения вызова через Skype, нажмите клавишу «**поднять трубку**» после чего соединение будет установлено через Skype в обычном режиме.

### **Ответ на вызов и совершение вызова**

#### **Ответ на вызов**

В момент поступления вызова прозвучит звонок и начнет мигать голубой индикатор.

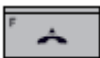

Нажмите клавишу для ответа на вызов

Светодиодные индикаторы перестанут мигать

#### **Совершение вызова**

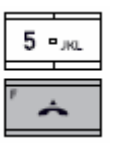

Введите номер

Нажмите клавишу «снять трубку» После набора номера светодиод будет светиться синим цветом

#### **Завершение вызова**

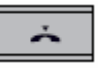

Для завершения вызова нажмите клавишу «положить трубку»

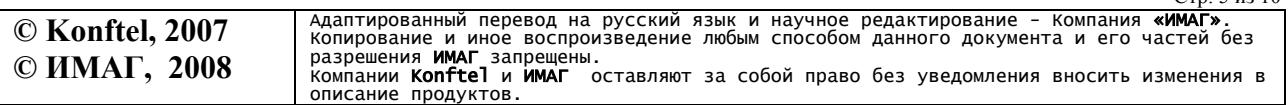

Стр. 5 из 10

Компания «ИМАГ» Энергетический проезд, д.3, стр. 2, гор. Москва, 111116. http://www.emag.ru, e-mail: info@emag.ru

#### **Повтор набора но**м**ера**

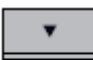

Нажмите клавишу выбора строки. Последний набранный номер отобразится на дисплее.

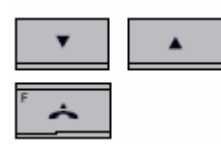

Используйте кнопки управления для просмотра набранных номеров

Нажмите клавишу «поднять трубку» Номер, который вы выбрали, будет набран.

#### **Вызов но**м**ера из телефонной книги**

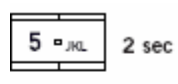

Нажмите и удерживайте клавишу с цифрой в течение 2 секунд. Запрограммированные номера телефона отобразятся в алфавитном порядке, начиная с первой буквы клавиши номера.

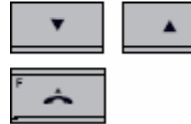

Используйте клавиши управления для просмотра записной книжки.

Нажмите клавишу «снять трубку» Выбранный вами номер будет набран.

### **Во время вызова: регулировка уровня гро**м**кости дина**м**иков, отключение звука, постановка абонента на удержание**

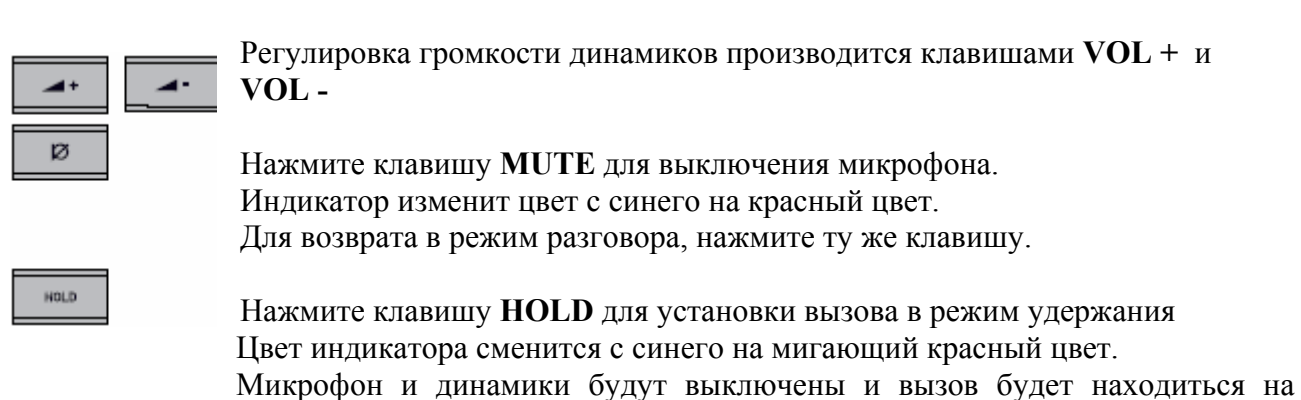

удержании. Чтобы вернуться к разговору нажмите ту же клавишу.

Стр. 6 из 10

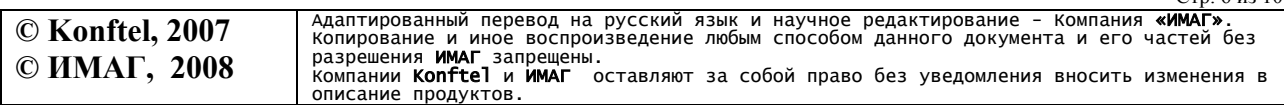

Компания «ИМАГ» Энергетический проезд, д.3, стр. 2, гор. Москва, 111116. http://www.emag.ru, e-mail: info@emag.ru

### **«Конференц-по**м**ощник»**

Функция «конференц-помощник» упрощает процедуру организации конференции (одновременного разговора до 6-ти человек). Конференц-помощник поможет настроить процесс соединения и детально покажет настройки, которые необходимо провести. Вы можете создать 20 конференц-групп (по 6 абонентов в каждой), что позволит максимально упростить процесс вызова абонентов для конференции, т.к. вам не нужно будет запоминать номера всех абонентов, достаточно один раз занести их в память. Конференц вызов будет установлен после нажатия нескольких клавиш.

Если вызов проходит через УАТС, то необходимо произвести некоторые настройки и установки в телефонном аппарате Konftel 300. Пожалуйста, обратились к руководству пользователя или веб-сайту Konftel для получения данной информации.

### **Создание конференц-групп**

- Нажмите клавишу **MENU**, выберите функцию **CONFERENCE GUIDE** и функцию **ADD GROUP**
- Введите название группы и нажмите **ОК**
- Нажмите **ОК** для ввода имени первого абонента
- Введите имя абонента, для подтверждения нажмите **ОК**. Введите номер абонента, для подтверждения нажмите **ОК**
- Нажмите **OK** для добавления другого абонента и повторите предыдущие шаги
- Завершение данной процедуры производится нажатием клавиши **С**

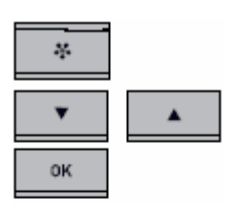

#### **Вызов конференц-групп**

#### Нажмите клавишу **Сonference guide**

Выберите группу, с которой необходимо установить соединение, используя клавиши навигации. Konftel 300 наберет номер первого абонента и запросит продолжения процедуры, когда абонент ответит.

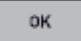

Нажмите клавишу **ОК** после ответа абонента.

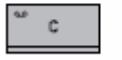

Для подключения остальных абонентов группы, выполните те же шаги. Если абонент не отвечает, нажмите клавишу **С**.

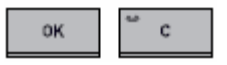

Нажмите клавишу **ОК** или **С**. Если абонент не отвечает, вы можете завершить сбор конференции или перейти к вызову другого абонента.

Когда вы собрали всех абонентов в конференцию (до 6 человек), работа с «конференцпомощником» завершена.

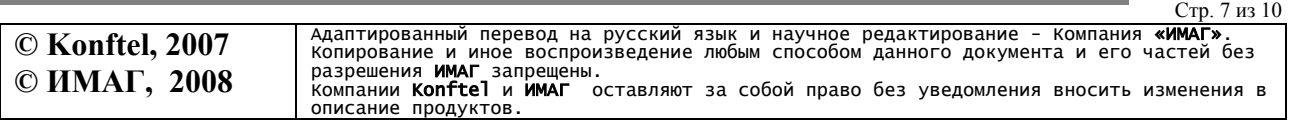

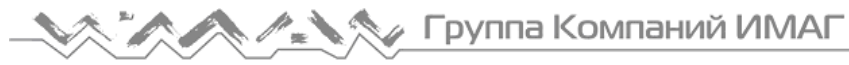

Компания «ИМАГ» Энергетический проезд, д.3, стр. 2, гор. Москва, 111116. http://www.emag.ru, e-mail: info@emag.ru

#### **Прямой вызов абонента для конференции**

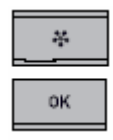

Нажмите клавишу **Conference guide** 

Выберите INSTANT и нажмите ОК Следуйте инструкциям «конференц-помощника» (conference guide), как описывалось ранее (см. выше). В данном случае необходимо выбирать номер каждого участника.

# **Установки**

#### **Навигация и работа с** м**еню**

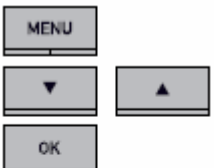

Нажмите клавишу **MENU**

Выберите пункт меню. Подтвердите ваш выбор, нажав клавишу **ОК**. Выберите требуемый подпункт меню. Нажмите **OK.**

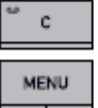

Для завершения настроек или для возврата на пункт назад, нажмите клавишу **С**. Снова нажмите **MENU**

После завершения установок необходимо нажать клавишу ОК для активации настроек. Пожалуйста, изучите подробное описание пунктов меню

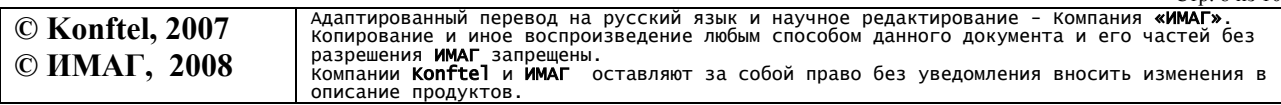

Стр. 8 из 10

#### √ Группа Компаний ИМАГ  $\mathbb{R}$ A

Компания «ИМАГ» Энергетический проезд, д.3, стр. 2, гор. Москва, 111116. http://www.emag.ru, e-mail: info@emag.ru

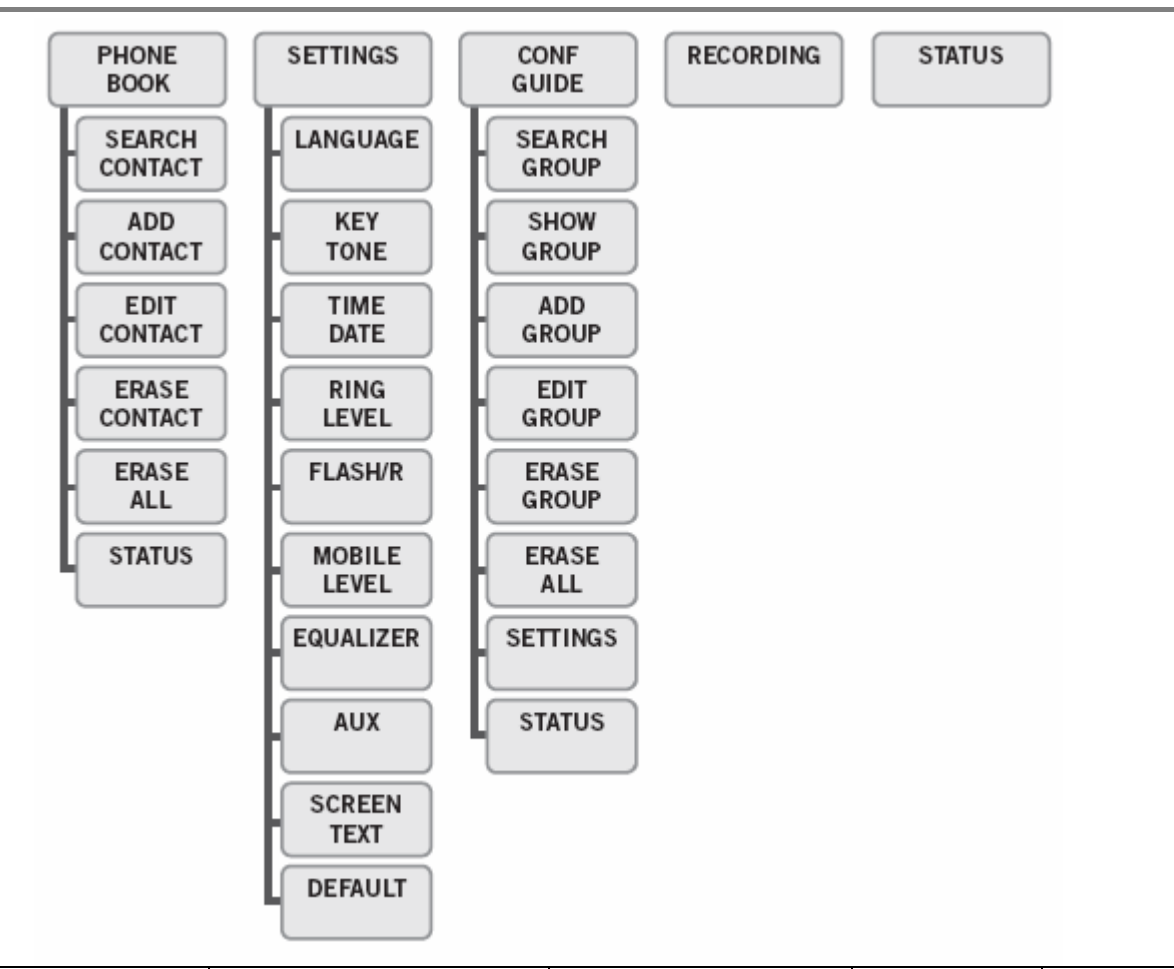

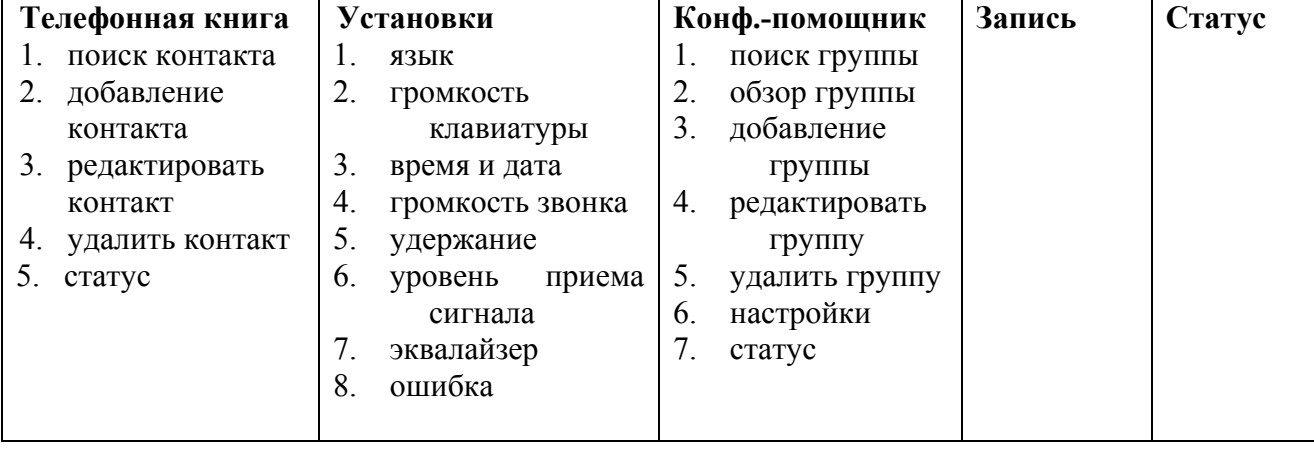

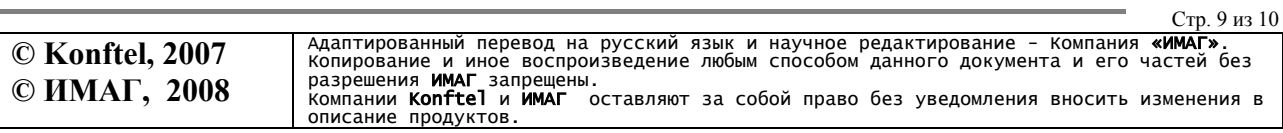

Компания «ИМАГ» Энергетический проезд, д.3, стр. 2, гор. Москва, 111116. http://www.emag.ru, e-mail: info@emag.ru

### **Особенности,** м**одернизация и аксессуары**

#### **Konftel 300 предоставляет воз**м**ожность**

- Новое поколение аудио-технологии OmniSound®
- USB- порт для подключения аппарата к ПК и использования в VoIP-телефонии
- Возможность выбора подключения для комбинированного подключения (аналоговое, USB, GSM)
- «Конференц-помощник» для легкой организации многосторонней конференции
- Запись и прослушивание сохраненной информации на карту памяти SD
- Дополнительные микрофоны для больших помещений (опция)
- Подключение беспроводной гарнитуры и систем оповещения (опция)
- Возможность модернизации ПО
- Год гарантии

#### Простое обновление и модернизация ПО через Интернет

Необходимо скачать ПО на ваш ПК (персональный компьютер), что позволит вам в дальнейшем модернизировать Konftel 300.

#### Аксессуары

- 900102080 дополнительные микрофоны увеличивающие зону охвата до 70 м<sup>2</sup>
- 900102081 возможность записи аудиоинформации SD.
	- Для получения подробной информации и обновления ПО, посетите сайт компании.
- 900102082 возможность подключения беспроводной гарнитуры Для получения подробной информации и обновления ПО, посетите сайт компании.
- 900102083 сумка для транспортировки аппарата Konftel 300
- 900102084 скоба для настенного монтажа
- 900102087 подключение к системам оповещения
	- Для получения подробной информации и обновления ПО, посетите сайт компании.
- 900103392 кабель для подключения систем оповещения

Кабель для подключения телефонов стандарта GSM/DECT. Для получения подробной информации посетите сайт компании.

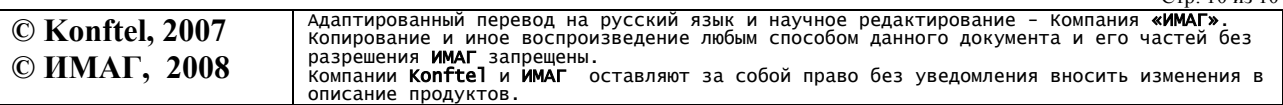

Стр. 10 из 10